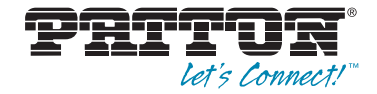

# **Trinity Feature: System Clocking**

*Reference Guide Appendix*

Sales Office: **+1 (301) 975-1000** Technical Support: **+1 (301) 975-1007** E-mail: **support@patton.com** WWW: **www.patton.com**

Part Number: **07MTRINSYSCLOCK-APD, Rev. B** Revised: **February 24, 2012** **Patton Electronics Company, Inc.** 7622 Rickenbacker Drive Gaithersburg, MD 20879 USA tel: +1 (301) 975-1000 fax: +1 (301) 869-9293 support: +1 (301) 975-1007 web: www.patton.com e-mail: support@patton.com

**Copyright** Copyright © 2012, Patton Electronics Company. All rights reserved.

#### **Notice**

The information in this document is subject to change without notice. Patton Electronics assumes no liability for errors that may appear in this document.

The software described in this document is furnished under a license and may be used or copied only in accordance with the terms of such license.

## Appendix System Clocking

## **Chapter contents**

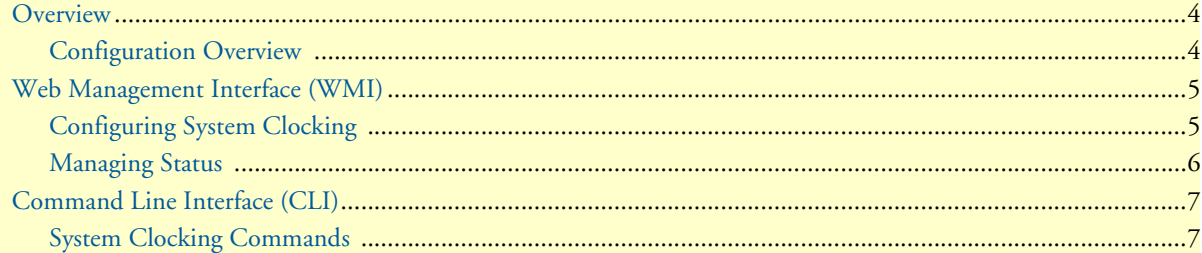

#### <span id="page-3-0"></span>**Overview**

This chapter describes system clocking for some Trinity models that operate as a clock slave.

**Note** The menu, commands, and features for your model may vary slightly from what is shown in this manual. Some models may not include all of the features mentioned. Refer to the model's *User Manual*, available online at **www.patton.com/manuals**, to see which features are available.

#### <span id="page-3-1"></span>*Configuration Overview*

The H.110 specification calls for the bus to support two clocks, A and B. These are the clocks used to transmit and receive data on the H.110 bus. It is essential that devices that communicate over the H.110 bus use the same clock source in order to prevent buffer over/underruns resulting in lost data. One device on the bus provides clock A and another provides clock B, while the other devices recover one of the two clocks.The devices that provide clock A and B are called masters, and the devices that recover clock are called slaves.

Some Trinity models operate as an H.110 clock slave. Another device in the chassis needs to act as a clock master. The Trinity model is able to recover either clock A or clock B and supports fallback if there is a clock failure.

To configure system clocking through the WMI, see the section ["Web Management Interface \(WMI\)" on page 5.](#page-4-0)

To configure system clocking through the CLI, see the section ["Command Line Interface \(CLI\)" on page 7.](#page-6-0)

#### <span id="page-4-0"></span>**Web Management Interface (WMI)**

To access the System Clocking main page, click on **Interface Configuration > System Clocking** from the main menu on the left of the screen.

#### <span id="page-4-1"></span>*Configuring System Clocking*

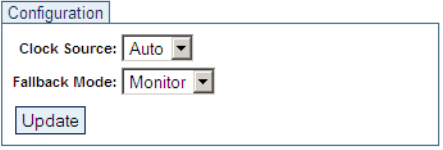

Figure 1. Configuring system clocking

To configure system clocking:

- **1.** In the **Configuration** section, select an option (**A**, **B**, or **Auto**) from the **Clock Source** drop-down menu.
	- **A:** Always slave from clock A.
	- **B:** Always slave from clock B.
	- **Auto:** Slave from clock A or B depending on the fallback mode and whether clock A and B are available.
- **2.** If the clock source is set as **Auto**, select an option (**Hold** or **Monitor**) from the **Fallback Mode** drop-down menu.
	- **Hold:** Slave from clock A until it becomes unavailable, then slave from clock B. Once the clock has fallen back to clock B, the fallback must be manually reset.
	- **Monitor:** Slave from clock A if it is available. Otherwise, slave from clock B. The system automatically recovers from clock fallback once clock A becomes available again.
- **3.** Click **Update**.

#### <span id="page-5-0"></span>*Managing Status*

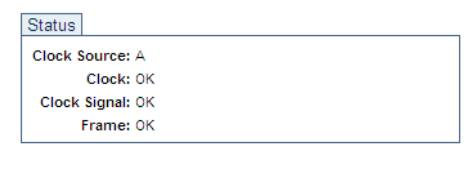

#### Clear Fallback Clear Errors

Figure 2. Managing clock status

The **Status** section of the System Clocking page provides details on:

- **Clock Source:** This reports the clock source that is actually being used, A or B. This is useful if the clock source is Auto.
- **Clock:** This reports if there have been any errors since the last time errors were cleared. It does not necessarily mean that the error condition still exists. This error indication must be manually cleared.
- **Clock Signal:** This reports if a clock signal is detected.
- **Frame:** This reports if the H.110 frame is detected.

To clear system clocking errors, click **Clear Errors**.

To clear fallback information, click **Clear Fallback**.

### <span id="page-6-0"></span>**Command Line Interface (CLI)**

#### <span id="page-6-1"></span>*System Clocking Commands*

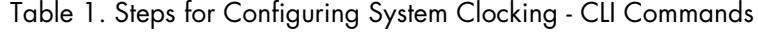

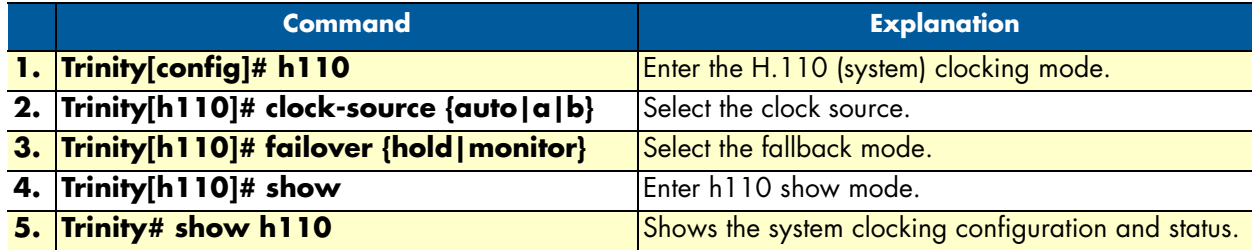

#### Example output of the **show h110** command:

configured clock source: auto failover mode: monitor current clock source: a clock status: ok clock signal status: ok frame signal status: ok